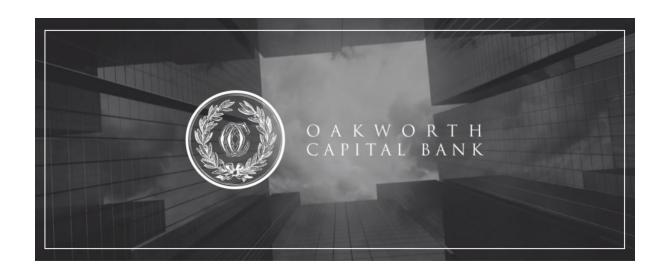

## Tax Documents Available Now!

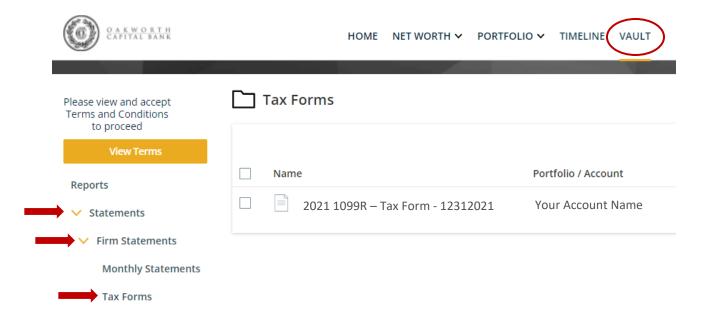

## Instructions for obtaining your 1099/1099R tax documents

- 1. Login to your online banking
- 2. Select "Wealth Management"
- 3. Select "Vault"
- 4. Select "Statements"
- 5. Select "Firm Statements" and then "Tax Forms"
- 6. Select your 2021 tax document to open as a pdf